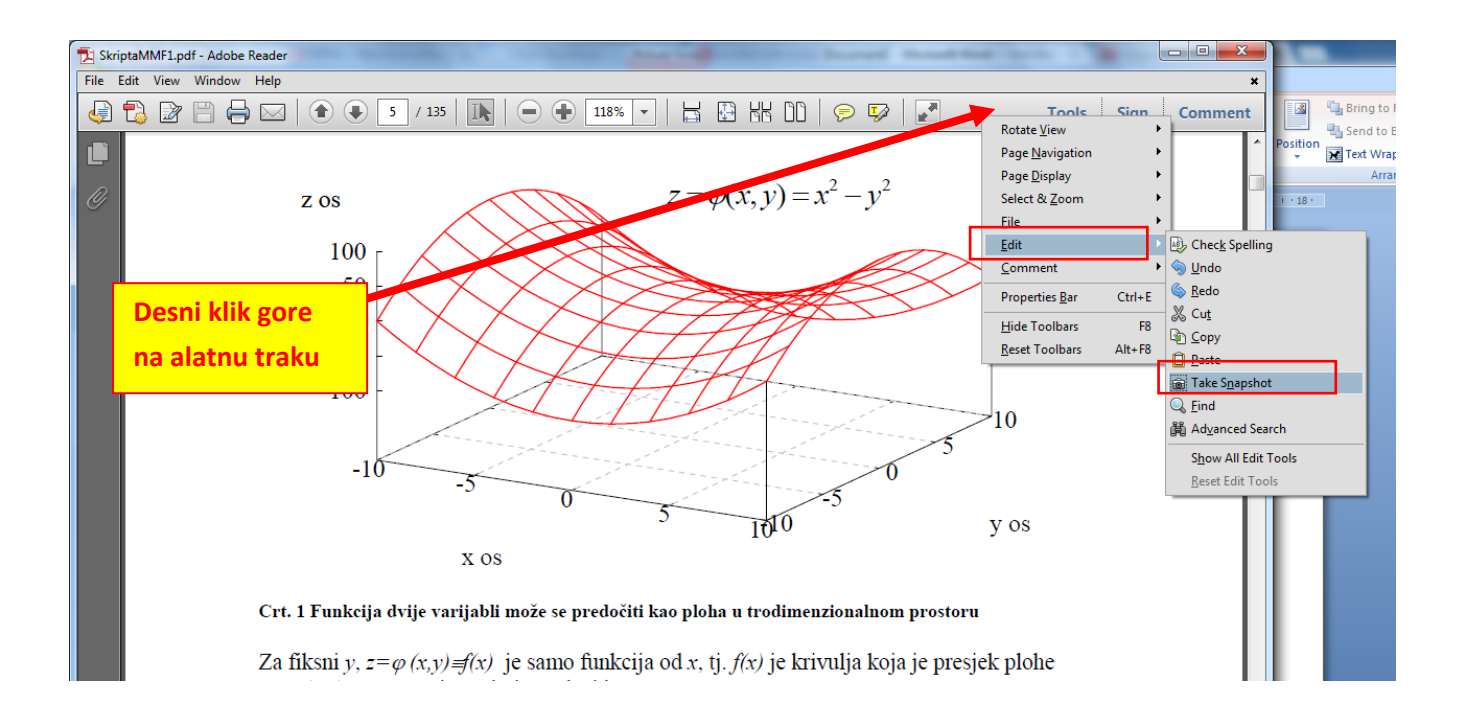

## Odabrati Take Snapshot koji se pojavljuje među alatima kao na traci dolje (ili u izborniku Edit)

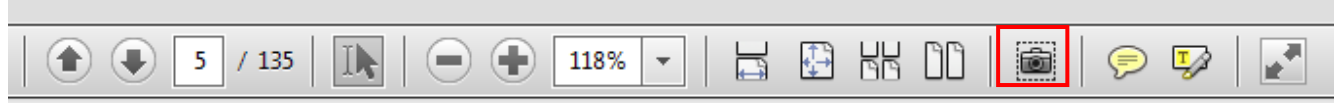

Označiti sliku (to je automatski kopira). Otvoriti Paint, zalijepiti je i pohraniti.